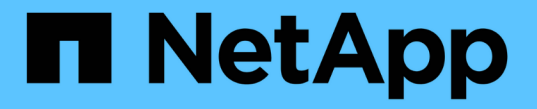

# 그리드 페더레이션 연결을 사용합니다 StorageGRID 11.8

NetApp March 19, 2024

This PDF was generated from https://docs.netapp.com/ko-kr/storagegrid-118/tenant/grid-federationaccount-clone.html on March 19, 2024. Always check docs.netapp.com for the latest.

# 목차

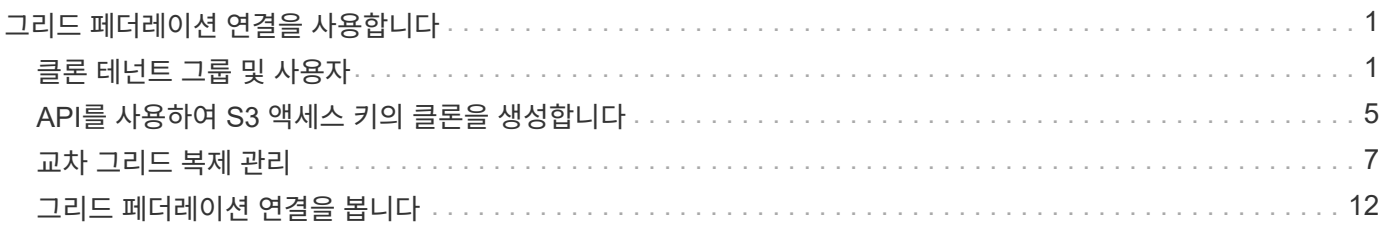

# <span id="page-2-0"></span>그리드 페더레이션 연결을 사용합니다

## <span id="page-2-1"></span>클론 테넌트 그룹 및 사용자

그리드 페더레이션 연결을 사용하도록 테넌트를 만들거나 편집한 경우 해당 테넌트는 한 StorageGRID 시스템(소스 테넌트)에서 다른 StorageGRID 시스템(복제본 테넌트)으로 복제됩니다. 테넌트가 복제되면 소스 테넌트에 추가된 모든 그룹 및 사용자가 복제본 테넌트에 클론됩니다.

테넌트가 처음 생성된 StorageGRID 시스템은 테넌트의 \_source GRID\_입니다. 테넌트가 복제되는 StorageGRID 시스템은 테넌트의\_destination GRID\_입니다. 두 테넌트 계정 모두 동일한 계정 ID, 이름, 설명, 스토리지 할당량 및 할당된 권한이 있습니다. 그러나 대상 테넌트는 처음에 루트 사용자 암호를 가지고 있지 않습니다. 자세한 내용은 을 참조하십시오 ["](https://docs.netapp.com/ko-kr/storagegrid-118/admin/grid-federation-what-is-account-clone.html)[계정](https://docs.netapp.com/ko-kr/storagegrid-118/admin/grid-federation-what-is-account-clone.html) [클론이란](https://docs.netapp.com/ko-kr/storagegrid-118/admin/grid-federation-what-is-account-clone.html) [무엇입니까](https://docs.netapp.com/ko-kr/storagegrid-118/admin/grid-federation-what-is-account-clone.html)["](https://docs.netapp.com/ko-kr/storagegrid-118/admin/grid-federation-what-is-account-clone.html) 및 ["](https://docs.netapp.com/ko-kr/storagegrid-118/admin/grid-federation-manage-tenants.html)[허용된](https://docs.netapp.com/ko-kr/storagegrid-118/admin/grid-federation-manage-tenants.html) [테넌트](https://docs.netapp.com/ko-kr/storagegrid-118/admin/grid-federation-manage-tenants.html) [관리](https://docs.netapp.com/ko-kr/storagegrid-118/admin/grid-federation-manage-tenants.html)[".](https://docs.netapp.com/ko-kr/storagegrid-118/admin/grid-federation-manage-tenants.html)

에 테넌트 계정 정보를 복제해야 합니다 ["](https://docs.netapp.com/ko-kr/storagegrid-118/admin/grid-federation-what-is-cross-grid-replication.html)[교차](https://docs.netapp.com/ko-kr/storagegrid-118/admin/grid-federation-what-is-cross-grid-replication.html) [그리드](https://docs.netapp.com/ko-kr/storagegrid-118/admin/grid-federation-what-is-cross-grid-replication.html) [복제](https://docs.netapp.com/ko-kr/storagegrid-118/admin/grid-federation-what-is-cross-grid-replication.html)["](https://docs.netapp.com/ko-kr/storagegrid-118/admin/grid-federation-what-is-cross-grid-replication.html) 버킷 객체 수. 두 그리드에 동일한 테넌트 그룹 및 사용자가 있으면 양쪽 그리드의 해당 버킷 및 오브젝트에 액세스할 수 있습니다.

계정 클론에 대한 테넌트 워크플로우

테넌트 계정에 \* 그리드 페더레이션 연결 사용 \* 권한이 있는 경우 워크플로 다이어그램을 검토하여 그룹, 사용자 및 S3 액세스 키를 복제하는 단계를 확인합니다.

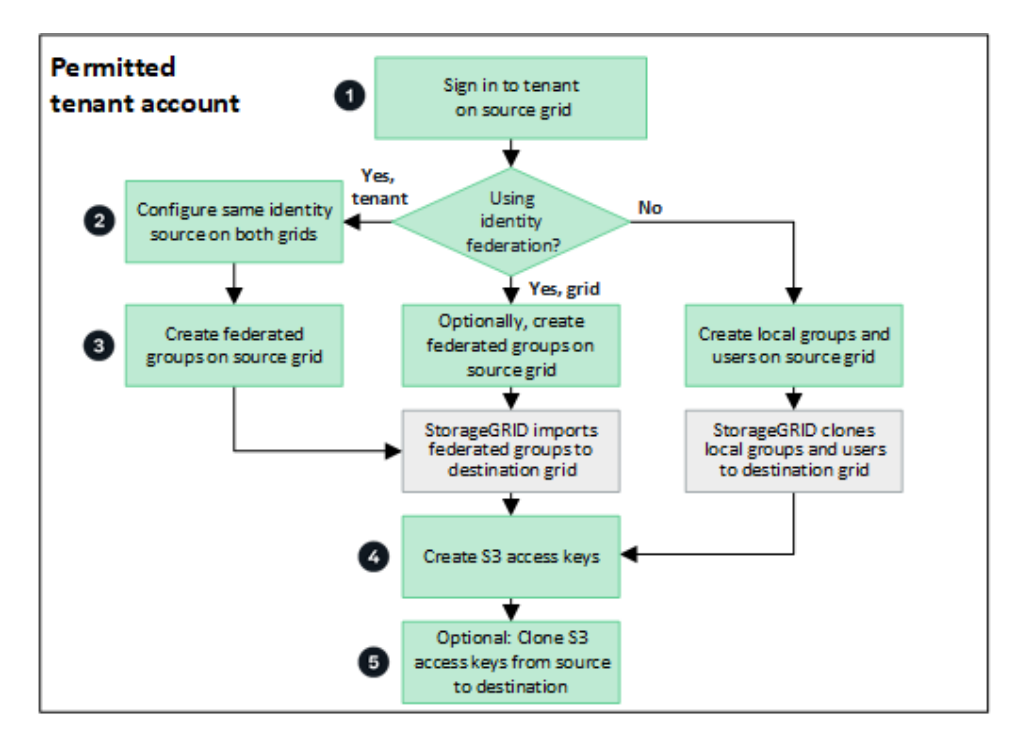

워크플로의 주요 단계는 다음과 같습니다.

테넌트에 로그인합니다

소스 그리드(테넌트가 처음 생성된 그리드)에서 테넌트 계정에 로그인합니다.

테넌트 계정에 통합 그룹 및 사용자를 사용할 수 있는 \* 고유 ID 소스 사용 \* 권한이 있는 경우 소스 및 대상 테넌트 계정 모두에 대해 동일한 ID 소스(동일한 설정 사용)를 구성합니다. 두 그리드에서 동일한 ID 소스를 사용하고 있지 않으면 통합 그룹과 사용자를 복제할 수 없습니다. 자세한 내용은 을 참조하십시오 ["ID](https://docs.netapp.com/ko-kr/storagegrid-118/tenant/using-identity-federation.html) [페더레이션을](https://docs.netapp.com/ko-kr/storagegrid-118/tenant/using-identity-federation.html) [사용합니다](https://docs.netapp.com/ko-kr/storagegrid-118/tenant/using-identity-federation.html)["](https://docs.netapp.com/ko-kr/storagegrid-118/tenant/using-identity-federation.html).

### 3 그룹 및 사용자를 생성합니다

그룹 및 사용자를 생성할 때는 항상 테넌트의 소스 그리드에서 시작합니다. 새 그룹을 추가하면 StorageGRID에서 자동으로 대상 그리드에 클론을 생성합니다.

- 전체 StorageGRID 시스템 또는 테넌트 계정에 대해 ID 페더레이션이 구성된 경우 ["](https://docs.netapp.com/ko-kr/storagegrid-118/tenant/creating-groups-for-s3-tenant.html)[새](https://docs.netapp.com/ko-kr/storagegrid-118/tenant/creating-groups-for-s3-tenant.html) [테넌트](https://docs.netapp.com/ko-kr/storagegrid-118/tenant/creating-groups-for-s3-tenant.html) [그룹을](https://docs.netapp.com/ko-kr/storagegrid-118/tenant/creating-groups-for-s3-tenant.html) [생성합니다](https://docs.netapp.com/ko-kr/storagegrid-118/tenant/creating-groups-for-s3-tenant.html)["](https://docs.netapp.com/ko-kr/storagegrid-118/tenant/creating-groups-for-s3-tenant.html) ID 소스에서 통합 그룹을 가져옵니다.
- ID 페더레이션을 사용하지 않는 경우 ["](https://docs.netapp.com/ko-kr/storagegrid-118/tenant/creating-groups-for-s3-tenant.html)[새](https://docs.netapp.com/ko-kr/storagegrid-118/tenant/creating-groups-for-s3-tenant.html) [로컬](https://docs.netapp.com/ko-kr/storagegrid-118/tenant/creating-groups-for-s3-tenant.html) [그룹을](https://docs.netapp.com/ko-kr/storagegrid-118/tenant/creating-groups-for-s3-tenant.html) [생성합니다](https://docs.netapp.com/ko-kr/storagegrid-118/tenant/creating-groups-for-s3-tenant.html)["](https://docs.netapp.com/ko-kr/storagegrid-118/tenant/creating-groups-for-s3-tenant.html) 그리고 나서 ["](https://docs.netapp.com/ko-kr/storagegrid-118/tenant/managing-local-users.html)[로컬](https://docs.netapp.com/ko-kr/storagegrid-118/tenant/managing-local-users.html) [사용자를](https://docs.netapp.com/ko-kr/storagegrid-118/tenant/managing-local-users.html) [생성합니다](https://docs.netapp.com/ko-kr/storagegrid-118/tenant/managing-local-users.html)["](https://docs.netapp.com/ko-kr/storagegrid-118/tenant/managing-local-users.html).

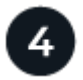

 **S3** 액세스 키를 생성합니다

가능합니다 ["](https://docs.netapp.com/ko-kr/storagegrid-118/tenant/creating-your-own-s3-access-keys.html)[사용자](https://docs.netapp.com/ko-kr/storagegrid-118/tenant/creating-your-own-s3-access-keys.html) [고유의](https://docs.netapp.com/ko-kr/storagegrid-118/tenant/creating-your-own-s3-access-keys.html) [액세스](https://docs.netapp.com/ko-kr/storagegrid-118/tenant/creating-your-own-s3-access-keys.html) [키를](https://docs.netapp.com/ko-kr/storagegrid-118/tenant/creating-your-own-s3-access-keys.html) [생성합니다](https://docs.netapp.com/ko-kr/storagegrid-118/tenant/creating-your-own-s3-access-keys.html)["](https://docs.netapp.com/ko-kr/storagegrid-118/tenant/creating-your-own-s3-access-keys.html) 또는 을 눌러 로 이동합니다 ["](https://docs.netapp.com/ko-kr/storagegrid-118/tenant/creating-another-users-s3-access-keys.html)[다른](https://docs.netapp.com/ko-kr/storagegrid-118/tenant/creating-another-users-s3-access-keys.html) [사용자의](https://docs.netapp.com/ko-kr/storagegrid-118/tenant/creating-another-users-s3-access-keys.html) [액세스](https://docs.netapp.com/ko-kr/storagegrid-118/tenant/creating-another-users-s3-access-keys.html) [키를](https://docs.netapp.com/ko-kr/storagegrid-118/tenant/creating-another-users-s3-access-keys.html) [생성합니다](https://docs.netapp.com/ko-kr/storagegrid-118/tenant/creating-another-users-s3-access-keys.html)["](https://docs.netapp.com/ko-kr/storagegrid-118/tenant/creating-another-users-s3-access-keys.html) 소스 그리드 또는 대상 그리드에서 해당 그리드의 버킷에 액세스합니다.

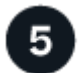

필요에 따라 **S3** 액세스 키의 클론을 생성할 수 있습니다

두 그리드에 동일한 액세스 키가 있는 버킷에 액세스해야 하는 경우 소스 그리드에 액세스 키를 생성한 다음 테넌트 관리자 API를 사용하여 수동으로 대상 그리드에 클론을 생성합니다. 자세한 내용은 을 참조하십시오 ["API](#page-6-0)[를](#page-6-0) [사용하여](#page-6-0) [S3](#page-6-0) [액세스](#page-6-0) [키의](#page-6-0) [클론을](#page-6-0) [생성합니다](#page-6-0)["](#page-6-0).

그룹**,** 사용자 및 **S3** 액세스 키의 클론을 생성하는 방법은 무엇입니까**?**

이 섹션을 검토하여 테넌트 소스 그리드와 테넌트 대상 그리드 간에 그룹, 사용자 및 S3 액세스 키의 클론 생성 방법을 이해합니다.

소스 그리드에 생성된 로컬 그룹이 복제됩니다

테넌트 계정이 생성되어 대상 그리드에 복제된 후 StorageGRID는 테넌트의 소스 그리드에 추가한 모든 로컬 그룹을 테넌트의 대상 그리드에 자동으로 복제합니다.

원래 그룹과 해당 클론 모두에 동일한 액세스 모드, 그룹 권한 및 S3 그룹 정책이 있습니다. 자세한 내용은 을 참조하십시오 ["S3](https://docs.netapp.com/ko-kr/storagegrid-118/tenant/creating-groups-for-s3-tenant.html) [테넌트용](https://docs.netapp.com/ko-kr/storagegrid-118/tenant/creating-groups-for-s3-tenant.html) [그룹을](https://docs.netapp.com/ko-kr/storagegrid-118/tenant/creating-groups-for-s3-tenant.html) [생성합니다](https://docs.netapp.com/ko-kr/storagegrid-118/tenant/creating-groups-for-s3-tenant.html)["](https://docs.netapp.com/ko-kr/storagegrid-118/tenant/creating-groups-for-s3-tenant.html).

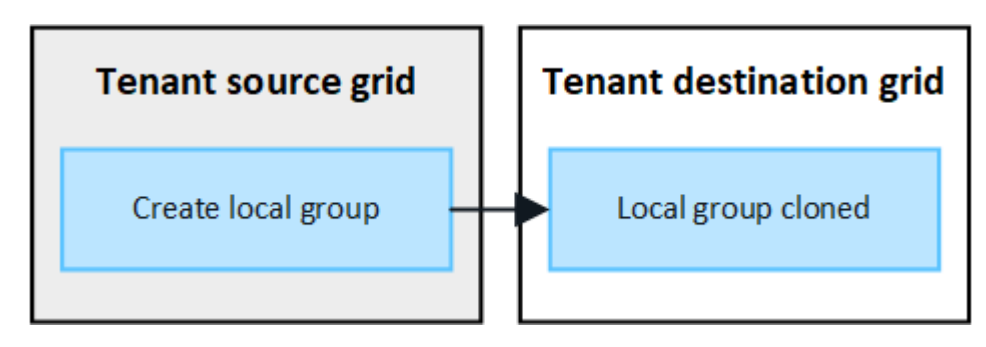

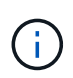

소스 그리드에 로컬 그룹을 생성할 때 선택한 사용자는 그룹이 대상 그리드에 클론될 때 포함되지 않습니다. 따라서 그룹을 만들 때 사용자를 선택하지 마십시오. 대신 사용자를 생성할 때 그룹을 선택합니다.

소스 그리드에 생성된 로컬 사용자의 클론이 생성됩니다

소스 그리드에 새 로컬 사용자를 생성하면 StorageGRID는 해당 사용자를 대상 그리드에 자동으로 복제합니다. 원래 사용자와 해당 클론 모두에 동일한 전체 이름, 사용자 이름 및 \* 액세스 거부 \* 설정이 있습니다. 두 사용자 모두 동일한 그룹에 속해 있습니다. 자세한 내용은 을 참조하십시오 ["](https://docs.netapp.com/ko-kr/storagegrid-118/tenant/managing-local-users.html)[로컬](https://docs.netapp.com/ko-kr/storagegrid-118/tenant/managing-local-users.html) [사용자를](https://docs.netapp.com/ko-kr/storagegrid-118/tenant/managing-local-users.html) [관리합니다](https://docs.netapp.com/ko-kr/storagegrid-118/tenant/managing-local-users.html)[".](https://docs.netapp.com/ko-kr/storagegrid-118/tenant/managing-local-users.html)

보안상의 이유로 로컬 사용자 암호는 대상 그리드에 복제되지 않습니다. 로컬 사용자가 대상 그리드의 테넌트 관리자에 액세스해야 하는 경우 테넌트 계정의 루트 사용자는 대상 그리드에 해당 사용자의 암호를 추가해야 합니다. 자세한 내용은 을 참조하십시오 ["](https://docs.netapp.com/ko-kr/storagegrid-118/tenant/managing-local-users.html)[로컬](https://docs.netapp.com/ko-kr/storagegrid-118/tenant/managing-local-users.html) [사용자를](https://docs.netapp.com/ko-kr/storagegrid-118/tenant/managing-local-users.html) [관리합니다](https://docs.netapp.com/ko-kr/storagegrid-118/tenant/managing-local-users.html)["](https://docs.netapp.com/ko-kr/storagegrid-118/tenant/managing-local-users.html).

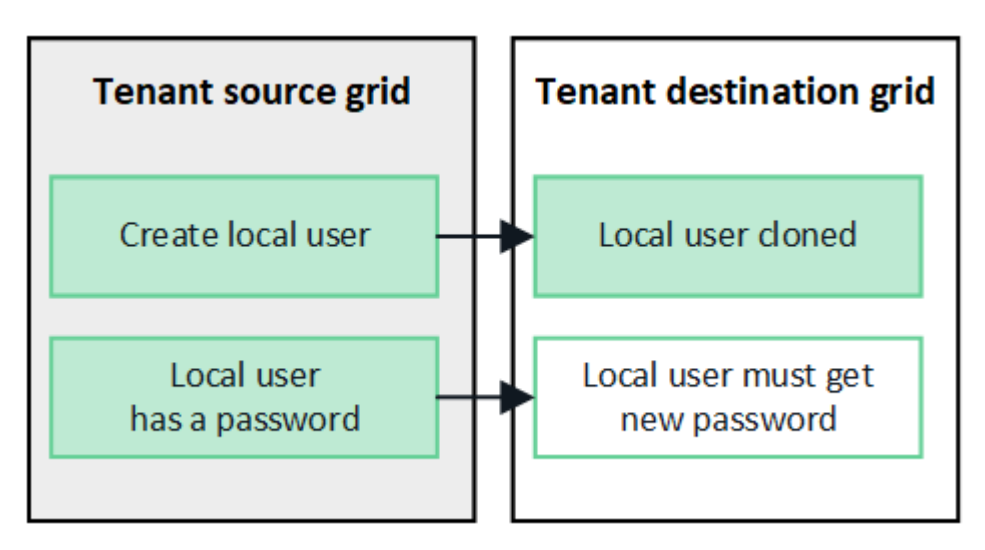

소스 그리드에 생성된 연합 그룹이 클론됩니다

에서 어카운트 클론을 사용하기 위한 요구사항을 가정해 봅시다 ["SSO\(Single Sign-On\)"](https://docs.netapp.com/ko-kr/storagegrid-118/admin/grid-federation-what-is-account-clone.html#account-clone-sso) 및 ["ID](https://docs.netapp.com/ko-kr/storagegrid-118/admin/grid-federation-what-is-account-clone.html#account-clone-identity-federation) [제휴](https://docs.netapp.com/ko-kr/storagegrid-118/admin/grid-federation-what-is-account-clone.html#account-clone-identity-federation)["](https://docs.netapp.com/ko-kr/storagegrid-118/admin/grid-federation-what-is-account-clone.html#account-clone-identity-federation) 충족된 경우 소스 그리드에서 테넌트에 대해 생성(가져오기)한 통합 그룹이 대상 그리드의 테넌트에 자동으로 복제됩니다.

두 그룹 모두 동일한 액세스 모드, 그룹 권한 및 S3 그룹 정책을 가집니다.

소스 테넌트의 통합 그룹이 생성되고 대상 테넌트에 클론이 생성되면 통합 사용자는 두 그리드 중 하나에서 테넌트에 로그인할 수 있습니다.

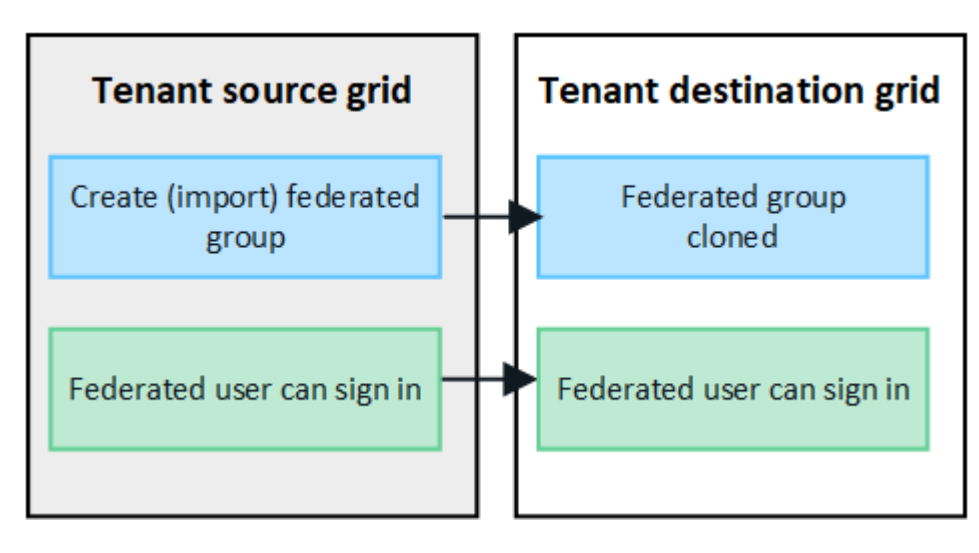

**S3** 액세스 키를 수동으로 복제할 수 있습니다

StorageGRID는 각 그리드에 서로 다른 키를 추가하여 보안을 강화하기 때문에 S3 액세스 키를 자동으로 복제하지 않습니다.

두 그리드에서 액세스 키를 관리하려면 다음 중 하나를 수행합니다.

- 각 그리드에 대해 동일한 키를 사용할 필요가 없는 경우 를 사용할 수 있습니다 ["](https://docs.netapp.com/ko-kr/storagegrid-118/tenant/creating-your-own-s3-access-keys.html)[사용자](https://docs.netapp.com/ko-kr/storagegrid-118/tenant/creating-your-own-s3-access-keys.html) [고유의](https://docs.netapp.com/ko-kr/storagegrid-118/tenant/creating-your-own-s3-access-keys.html) [액세스](https://docs.netapp.com/ko-kr/storagegrid-118/tenant/creating-your-own-s3-access-keys.html) [키를](https://docs.netapp.com/ko-kr/storagegrid-118/tenant/creating-your-own-s3-access-keys.html) [생성합니다](https://docs.netapp.com/ko-kr/storagegrid-118/tenant/creating-your-own-s3-access-keys.html)["](https://docs.netapp.com/ko-kr/storagegrid-118/tenant/creating-your-own-s3-access-keys.html) 또는 ["](https://docs.netapp.com/ko-kr/storagegrid-118/tenant/creating-another-users-s3-access-keys.html)[다른](https://docs.netapp.com/ko-kr/storagegrid-118/tenant/creating-another-users-s3-access-keys.html) [사용자의](https://docs.netapp.com/ko-kr/storagegrid-118/tenant/creating-another-users-s3-access-keys.html) [액세스](https://docs.netapp.com/ko-kr/storagegrid-118/tenant/creating-another-users-s3-access-keys.html) [키를](https://docs.netapp.com/ko-kr/storagegrid-118/tenant/creating-another-users-s3-access-keys.html) [생성합니다](https://docs.netapp.com/ko-kr/storagegrid-118/tenant/creating-another-users-s3-access-keys.html)["](https://docs.netapp.com/ko-kr/storagegrid-118/tenant/creating-another-users-s3-access-keys.html) 각 그리드에서.
- 두 그리드에 동일한 키를 사용해야 하는 경우 소스 그리드에 키를 생성한 다음 테넌트 관리자 API를 사용하여 수동으로 생성할 수 있습니다 ["](#page-6-0)[키를](#page-6-0) [복제합니다](#page-6-0)["](#page-6-0) 대상 그리드에.

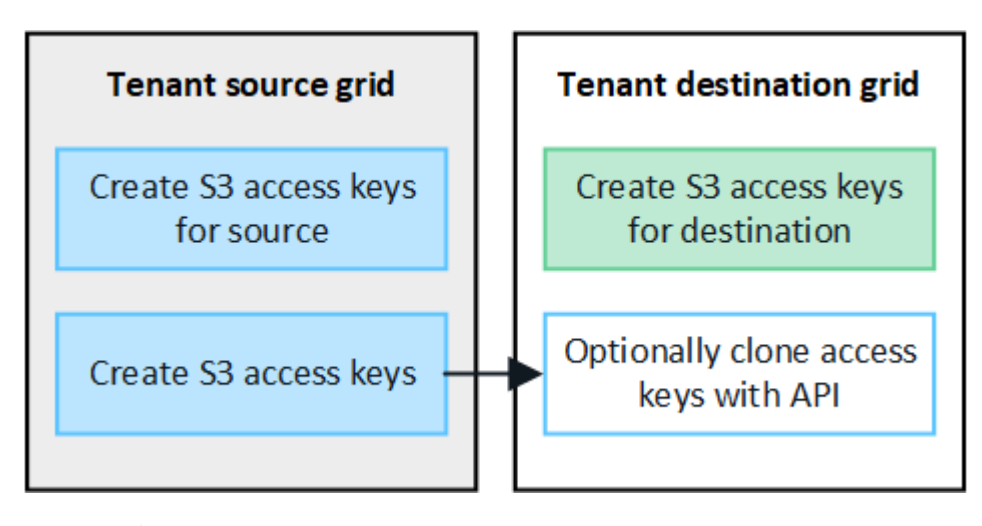

통합 사용자의 S3 액세스 키를 클론하면 사용자 및 S3 액세스 키가 모두 대상 테넌트에 복제됩니다.

대상 그리드에 추가된 그룹 및 사용자는 클론이 생성되지 않습니다

클론 생성은 테넌트의 소스 그리드에서 테넌트의 대상 그리드로만 이루어집니다. 테넌트의 대상 그리드에 그룹 및 사용자를 생성하거나 가져오는 경우 StorageGRID는 이러한 항목을 테넌트의 소스 그리드에 다시 복제하지 않습니다.

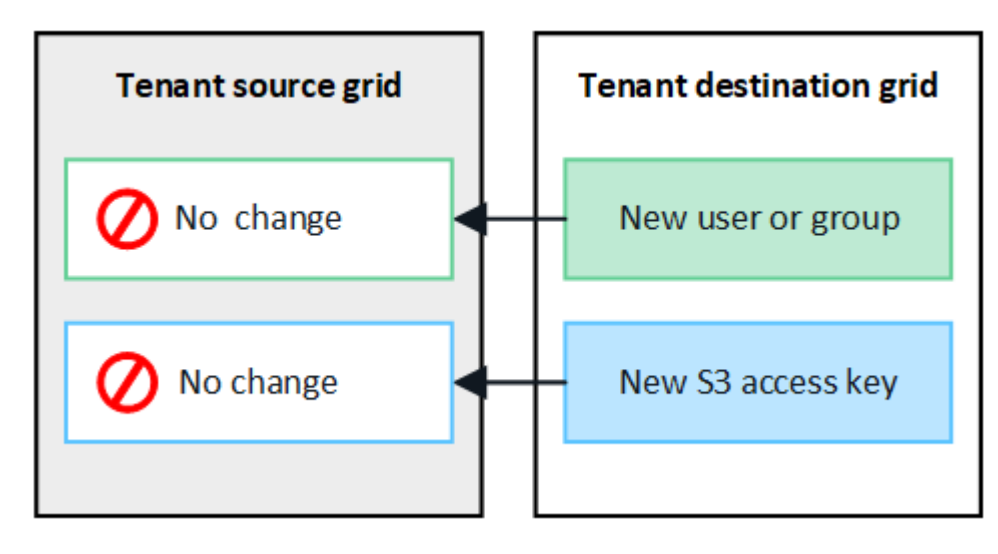

편집 또는 삭제된 그룹**,** 사용자 및 액세스 키는 복제되지 않습니다

클론 생성은 새 그룹 및 사용자를 생성할 때만 발생합니다.

 $(i)$ 

두 눈금 중 하나에서 그룹, 사용자 또는 액세스 키를 편집하거나 삭제하면 변경 내용이 다른 눈금에 복제되지 않습니다.

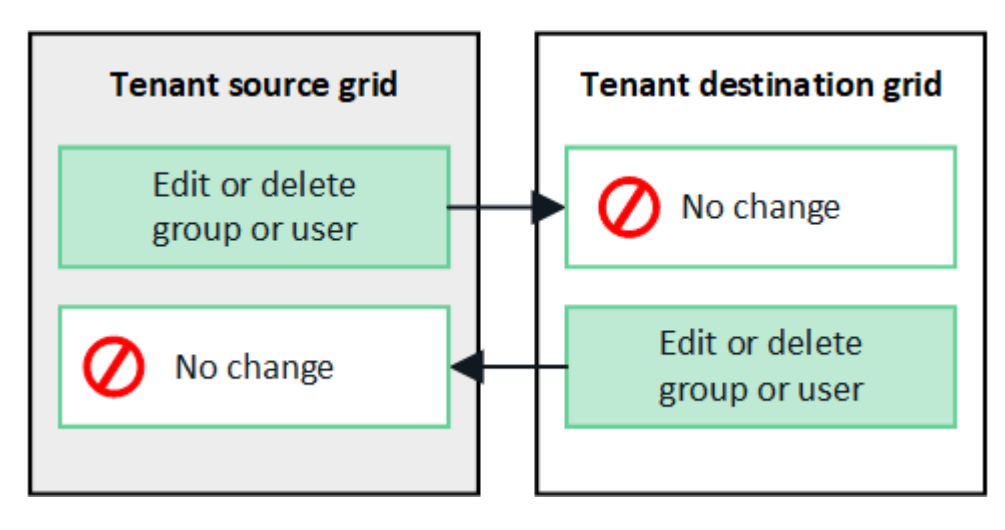

# <span id="page-6-0"></span>**API**를 사용하여 **S3** 액세스 키의 클론을 생성합니다

테넌트 계정에 \* 그리드 페더레이션 연결 사용 \* 권한이 있는 경우 테넌트 관리 API를 사용하여 소스 그리드의 테넌트에서 대상 그리드의 테넌트로 S3 액세스 키를 수동으로 복제할 수 있습니다.

시작하기 전에

- 테넌트 계정에는 \* 그리드 페더레이션 연결 사용 \* 권한이 있습니다.
- 그리드 페더레이션 연결에는 \* 연결 상태 \* 가 \* 연결됨 \* 으로 표시됩니다.
- 를 사용하여 테넌트의 소스 그리드에서 테넌트 관리자에 로그인했습니다 ["](https://docs.netapp.com/ko-kr/storagegrid-118/admin/web-browser-requirements.html)[지원되는](https://docs.netapp.com/ko-kr/storagegrid-118/admin/web-browser-requirements.html) [웹](https://docs.netapp.com/ko-kr/storagegrid-118/admin/web-browser-requirements.html) [브라우저](https://docs.netapp.com/ko-kr/storagegrid-118/admin/web-browser-requirements.html)["](https://docs.netapp.com/ko-kr/storagegrid-118/admin/web-browser-requirements.html).
- 이 있는 사용자 그룹에 속해 있습니다 ["](https://docs.netapp.com/ko-kr/storagegrid-118/tenant/tenant-management-permissions.html)[자신의](https://docs.netapp.com/ko-kr/storagegrid-118/tenant/tenant-management-permissions.html) [S3](https://docs.netapp.com/ko-kr/storagegrid-118/tenant/tenant-management-permissions.html) [자격](https://docs.netapp.com/ko-kr/storagegrid-118/tenant/tenant-management-permissions.html) [증명](https://docs.netapp.com/ko-kr/storagegrid-118/tenant/tenant-management-permissions.html) [또는](https://docs.netapp.com/ko-kr/storagegrid-118/tenant/tenant-management-permissions.html) [루트](https://docs.netapp.com/ko-kr/storagegrid-118/tenant/tenant-management-permissions.html) [액세스](https://docs.netapp.com/ko-kr/storagegrid-118/tenant/tenant-management-permissions.html) [권한을](https://docs.netapp.com/ko-kr/storagegrid-118/tenant/tenant-management-permissions.html) [관리합니다](https://docs.netapp.com/ko-kr/storagegrid-118/tenant/tenant-management-permissions.html)[".](https://docs.netapp.com/ko-kr/storagegrid-118/tenant/tenant-management-permissions.html)
- 로컬 사용자에 대한 액세스 키를 클론하는 경우 사용자는 이미 두 그리드에 존재합니다.

 $\left(\begin{smallmatrix}1\\1\end{smallmatrix}\right)$ 통합 사용자의 S3 액세스 키를 클론하면 사용자 및 S3 액세스 키가 모두 대상 테넌트에 추가됩니다.

사용자 고유의 액세스 키를 복제합니다

두 그리드의 동일한 버킷에 액세스해야 하는 경우 고유한 액세스 키를 복제할 수 있습니다.

단계

1. 소스 그리드에서 테넌트 관리자 사용 ["](https://docs.netapp.com/ko-kr/storagegrid-118/tenant/creating-your-own-s3-access-keys.html)[사용자](https://docs.netapp.com/ko-kr/storagegrid-118/tenant/creating-your-own-s3-access-keys.html) [고유의](https://docs.netapp.com/ko-kr/storagegrid-118/tenant/creating-your-own-s3-access-keys.html) [액세스](https://docs.netapp.com/ko-kr/storagegrid-118/tenant/creating-your-own-s3-access-keys.html) [키를](https://docs.netapp.com/ko-kr/storagegrid-118/tenant/creating-your-own-s3-access-keys.html) [생성합니다](https://docs.netapp.com/ko-kr/storagegrid-118/tenant/creating-your-own-s3-access-keys.html)["](https://docs.netapp.com/ko-kr/storagegrid-118/tenant/creating-your-own-s3-access-keys.html) 를 다운로드하십시오 .csv 파일.

- 2. 테넌트 관리자 상단에서 도움말 아이콘을 선택하고 \* API documentation \* 을 선택합니다.
- 3. S3 \* 섹션에서 다음 끝점을 선택합니다.

POST /org/users/current-user/replicate-s3-access-key

POST /org/users/current-user/replicate-s3-access-key Clone the current user's S3 key to the other grids.

4. 체험하기 \* 를 선택합니다.

ê

5. body \* 텍스트 상자에서 \* AccessKey \* 및 \* secretAccessKey \* 의 예제 항목을 다운로드한 \*.csv \* 파일의 값으로 바꿉니다.

각 문자열 주위에 큰따옴표를 붙여야 합니다.

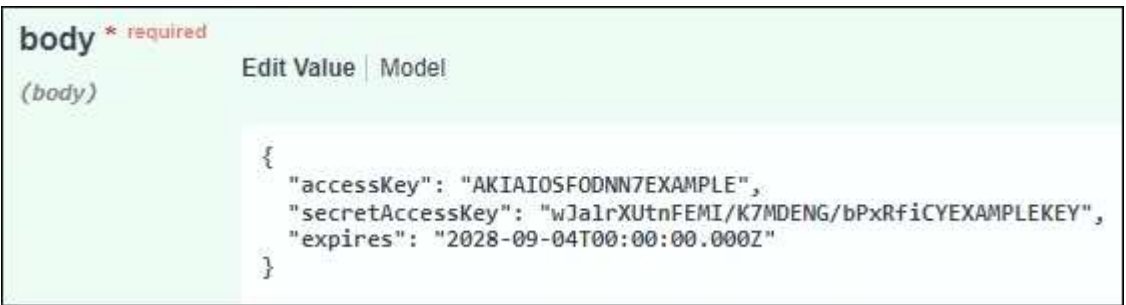

- 6. 키가 만료되는 경우 \* expires \* 의 예제 항목을 ISO 8601 데이터 시간 형식의 문자열로 바꿉니다(예: 2024-02- 28T22:46:33-08:00)를 클릭합니다. 키가 만료되지 않으면 \* expires \* 항목의 값으로 \* null \* 을 입력하거나 \* expires \* 행 및 앞의 쉼표를 제거합니다.
- 7. Execute \* 를 선택합니다.
- 8. 서버 응답 코드가 \* 204 \* 인지 확인합니다. 이는 키가 대상 그리드에 성공적으로 복제되었음을 나타냅니다.

### 다른 사용자의 액세스 키를 복제합니다

두 그리드의 동일한 버킷에 액세스해야 하는 경우 다른 사용자의 액세스 키를 복제할 수 있습니다.

단계

- 1. 소스 그리드에서 테넌트 관리자 사용 ["](https://docs.netapp.com/ko-kr/storagegrid-118/tenant/creating-another-users-s3-access-keys.html)[다른](https://docs.netapp.com/ko-kr/storagegrid-118/tenant/creating-another-users-s3-access-keys.html) [사용자의](https://docs.netapp.com/ko-kr/storagegrid-118/tenant/creating-another-users-s3-access-keys.html) [S3](https://docs.netapp.com/ko-kr/storagegrid-118/tenant/creating-another-users-s3-access-keys.html) [액세스](https://docs.netapp.com/ko-kr/storagegrid-118/tenant/creating-another-users-s3-access-keys.html) [키를](https://docs.netapp.com/ko-kr/storagegrid-118/tenant/creating-another-users-s3-access-keys.html) [생성합니다](https://docs.netapp.com/ko-kr/storagegrid-118/tenant/creating-another-users-s3-access-keys.html)["](https://docs.netapp.com/ko-kr/storagegrid-118/tenant/creating-another-users-s3-access-keys.html) 를 다운로드하십시오 .csv 파일.
- 2. 테넌트 관리자 상단에서 도움말 아이콘을 선택하고 \* API documentation \* 을 선택합니다.
- 3. 사용자 ID를 얻습니다. 다른 사용자의 액세스 키를 복제하려면 이 값이 필요합니다.
	- a. 사용자 \* 섹션에서 다음 끝점을 선택합니다.

GET /org/users

- b. 체험하기 \* 를 선택합니다.
- c. 사용자를 찾을 때 사용할 매개 변수를 지정합니다.
- d. Execute \* 를 선택합니다.
- e. 복제할 키가 있는 사용자를 찾고 \* id \* 필드에 번호를 복사합니다.
- 4. S3 \* 섹션에서 다음 끝점을 선택합니다.

POST /org/users/{userId}/replicate-s3-access-key

POST /org/users/{userId}/replicate-s3-access-key Clone an S3 key to the other grids.

ê

5. 체험하기 \* 를 선택합니다.

6. userId \* 텍스트 상자에 복사한 사용자 ID를 붙여 넣습니다.

7. body \* 텍스트 상자에서 \* 예제 액세스 키 \* 및 \* 비밀 액세스 키 \* 와 같은 항목을 해당 사용자의 \*.csv \* 파일 값으로 바꿉니다.

문자열 주위에 큰따옴표를 붙여야 합니다.

8. 키가 만료되는 경우 \* expires \* 의 예제 항목을 ISO 8601 데이터 시간 형식의 문자열로 바꿉니다(예: 2023-02- 28T22:46:33-08:00)를 클릭합니다. 키가 만료되지 않으면 \* expires \* 항목의 값으로 \* null \* 을 입력하거나 \* expires \* 행 및 앞의 쉼표를 제거합니다.

9. Execute \* 를 선택합니다.

10. 서버 응답 코드가 \* 204 \* 인지 확인합니다. 이는 키가 대상 그리드에 성공적으로 복제되었음을 나타냅니다.

### <span id="page-8-0"></span>교차 그리드 복제 관리

테넌트 계정이 생성되었을 때 \* 그리드 페더레이션 연결 사용 \* 권한이 할당된 경우 교차 그리드 복제를 사용하여 테넌트의 소스 그리드에 있는 버킷과 테넌트 대상 그리드에 있는 버킷 간에 객체를 자동으로 복제할 수 있습니다. 크로스 그리드 복제는 한 방향 또는 두 방향으로 수행될 수 있습니다.

그리드 간 복제를 위한 워크플로우

워크플로우 다이어그램은 두 그리드에 있는 버킷 간 크로스 그리드 복제를 구성하기 위해 수행할 단계를 요약합니다. 이러한 단계는 아래에 자세히 설명되어 있습니다.

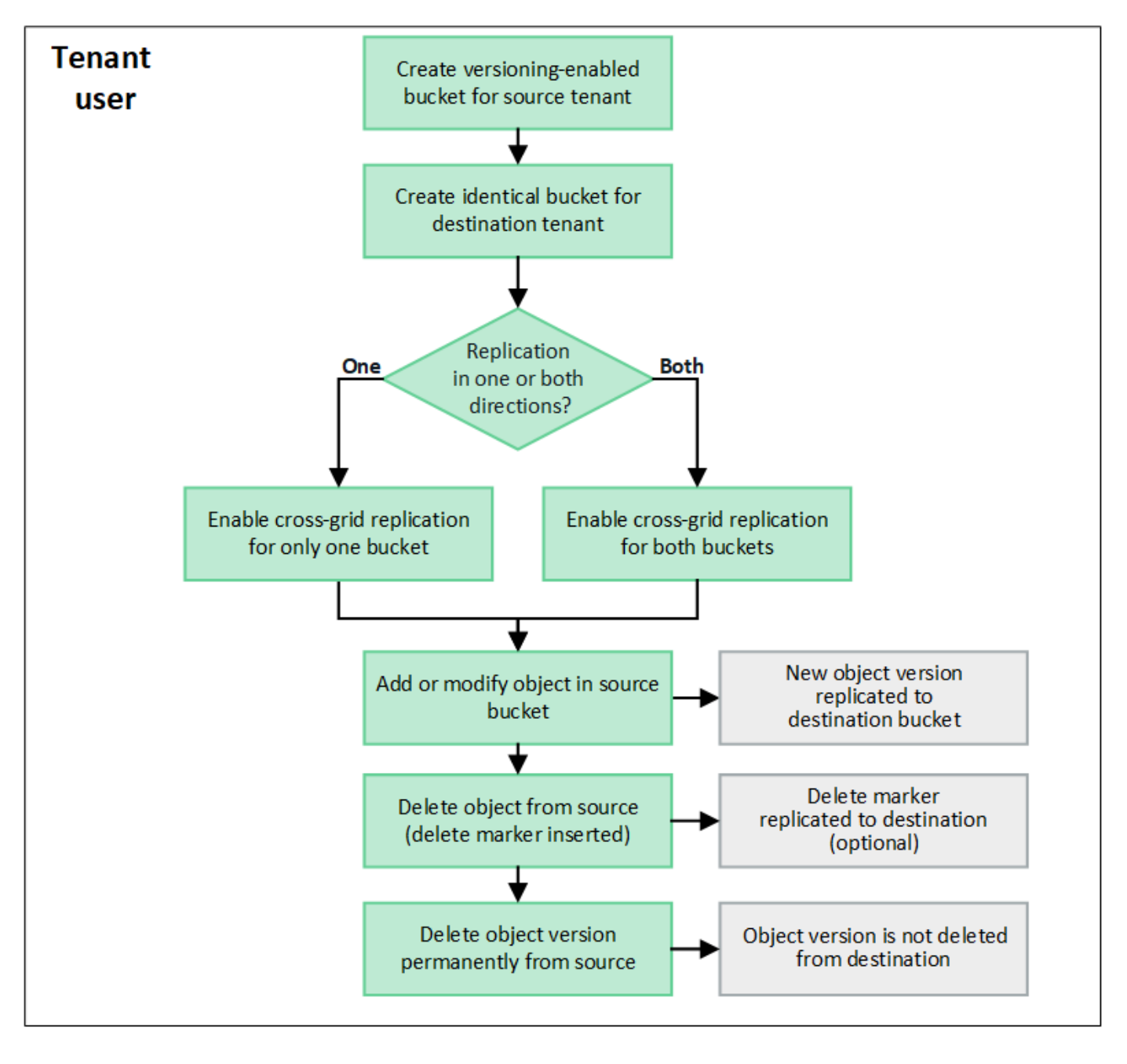

### 교차 그리드 복제를 구성합니다

교차 그리드 복제를 사용하려면 먼저 각 그리드의 해당 테넌트 계정에 로그인하고 동일한 버킷을 생성해야 합니다. 그런 다음 둘 중 하나 또는 두 버킷에서 교차 그리드 복제를 활성화할 수 있습니다.

시작하기 전에

- 교차 그리드 복제의 요구 사항을 검토했습니다. 을 참조하십시오 ["](https://docs.netapp.com/ko-kr/storagegrid-118/admin/grid-federation-what-is-cross-grid-replication.html)[크로스](https://docs.netapp.com/ko-kr/storagegrid-118/admin/grid-federation-what-is-cross-grid-replication.html) [그리드](https://docs.netapp.com/ko-kr/storagegrid-118/admin/grid-federation-what-is-cross-grid-replication.html) [복제란](https://docs.netapp.com/ko-kr/storagegrid-118/admin/grid-federation-what-is-cross-grid-replication.html)[".](https://docs.netapp.com/ko-kr/storagegrid-118/admin/grid-federation-what-is-cross-grid-replication.html)
- 을(를) 사용하고 있습니다 ["](https://docs.netapp.com/ko-kr/storagegrid-118/admin/web-browser-requirements.html)[지원되는](https://docs.netapp.com/ko-kr/storagegrid-118/admin/web-browser-requirements.html) [웹](https://docs.netapp.com/ko-kr/storagegrid-118/admin/web-browser-requirements.html) [브라우저](https://docs.netapp.com/ko-kr/storagegrid-118/admin/web-browser-requirements.html)[".](https://docs.netapp.com/ko-kr/storagegrid-118/admin/web-browser-requirements.html)
- 테넌트 계정에는 \* 그리드 페더레이션 연결 사용 \* 권한이 있으며 동일한 테넌트 계정이 두 그리드에 있습니다. 을 참조하십시오 ["](https://docs.netapp.com/ko-kr/storagegrid-118/admin/grid-federation-manage-tenants.html)[그리드](https://docs.netapp.com/ko-kr/storagegrid-118/admin/grid-federation-manage-tenants.html) [페더레이션](https://docs.netapp.com/ko-kr/storagegrid-118/admin/grid-federation-manage-tenants.html) [연결에](https://docs.netapp.com/ko-kr/storagegrid-118/admin/grid-federation-manage-tenants.html) [대해](https://docs.netapp.com/ko-kr/storagegrid-118/admin/grid-federation-manage-tenants.html) [허용된](https://docs.netapp.com/ko-kr/storagegrid-118/admin/grid-federation-manage-tenants.html) [테넌트를](https://docs.netapp.com/ko-kr/storagegrid-118/admin/grid-federation-manage-tenants.html) [관리합니다](https://docs.netapp.com/ko-kr/storagegrid-118/admin/grid-federation-manage-tenants.html)["](https://docs.netapp.com/ko-kr/storagegrid-118/admin/grid-federation-manage-tenants.html).
- 두 그리드에 이미 존재하고 가 있는 사용자 그룹에 속해 있으므로 로그인할 테넌트 사용자입니다 ["](https://docs.netapp.com/ko-kr/storagegrid-118/tenant/tenant-management-permissions.html)[루트](https://docs.netapp.com/ko-kr/storagegrid-118/tenant/tenant-management-permissions.html) [액세스](https://docs.netapp.com/ko-kr/storagegrid-118/tenant/tenant-management-permissions.html) [권한](https://docs.netapp.com/ko-kr/storagegrid-118/tenant/tenant-management-permissions.html) [".](https://docs.netapp.com/ko-kr/storagegrid-118/tenant/tenant-management-permissions.html)
- 테넌트의 대상 그리드에 로컬 사용자로 로그인하는 경우 테넌트 계정의 루트 사용자가 해당 그리드에서 사용자

계정의 암호를 설정했습니다.

두 개의 동일한 버킷을 생성합니다

첫 번째 단계로 각 그리드의 해당 테넌트 계정에 로그인하여 동일한 버킷을 생성합니다.

단계

1. 그리드 페더레이션 연결의 두 그리드 중 하나에서 시작하여 새 버킷을 만듭니다.

a. 두 그리드에 있는 테넌트 사용자의 자격 증명을 사용하여 테넌트 계정에 로그인합니다.

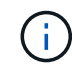

테넌트의 대상 그리드에 로컬 사용자로 로그인할 수 없는 경우 테넌트 계정의 루트 사용자가 사용자 계정의 암호를 설정했는지 확인합니다.

- b. 의 지침을 따릅니다 ["S3](https://docs.netapp.com/ko-kr/storagegrid-118/tenant/creating-s3-bucket.html) [버킷을](https://docs.netapp.com/ko-kr/storagegrid-118/tenant/creating-s3-bucket.html) [생성합니다](https://docs.netapp.com/ko-kr/storagegrid-118/tenant/creating-s3-bucket.html)[".](https://docs.netapp.com/ko-kr/storagegrid-118/tenant/creating-s3-bucket.html)
- c. 개체 설정 관리 \* 탭에서 \* 개체 버전 관리 사용 \* 을 선택합니다.
- d. StorageGRID 시스템에 S3 오브젝트 잠금이 설정된 경우 버킷에 S3 오브젝트 잠금을 활성화하지 마십시오.
- e. Create bucket \* 을 선택합니다.
- f. 마침 \* 을 선택합니다.
- 2. 그리드 페더레이션 연결의 다른 그리드에 동일한 테넌트 계정에 대해 동일한 버킷을 생성하려면 이 단계를 반복합니다.

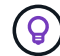

필요에 따라 각 버킷은 다른 지역을 사용할 수 있습니다.

교차 그리드 복제를 설정합니다

두 버킷 중 하나에 물체를 추가하기 전에 이 단계를 수행해야 합니다.

#### 단계

- 1. 복제할 객체가 있는 그리드에서 시작하여 를 설정합니다 ["](https://docs.netapp.com/ko-kr/storagegrid-118/admin/grid-federation-what-is-cross-grid-replication.html)[한](https://docs.netapp.com/ko-kr/storagegrid-118/admin/grid-federation-what-is-cross-grid-replication.html) 방향[으로](https://docs.netapp.com/ko-kr/storagegrid-118/admin/grid-federation-what-is-cross-grid-replication.html) [크로스](https://docs.netapp.com/ko-kr/storagegrid-118/admin/grid-federation-what-is-cross-grid-replication.html) [그리드](https://docs.netapp.com/ko-kr/storagegrid-118/admin/grid-federation-what-is-cross-grid-replication.html) [복제](https://docs.netapp.com/ko-kr/storagegrid-118/admin/grid-federation-what-is-cross-grid-replication.html)["](https://docs.netapp.com/ko-kr/storagegrid-118/admin/grid-federation-what-is-cross-grid-replication.html):
	- a. 버켓의 테넌트 계정에 로그인합니다.
	- b. 대시보드에서 \* 버킷 보기 \* 를 선택하거나 \* 스토리지(S3) \* > \* 버킷 \* 을 선택합니다.
	- c. 버킷 세부 정보 페이지에 액세스하려면 테이블에서 버킷 이름을 선택합니다.
	- d. Cross-grid replication \* 탭을 선택합니다.
	- e. 사용 \* 을 선택하고 요구 사항 목록을 검토합니다.
	- f. 모든 요구 사항이 충족되면 사용할 그리드 페더레이션 연결을 선택합니다.
	- g. 선택적으로 \* Delete Markers 복제 \* 의 설정을 변경하여 S3 클라이언트가 버전 ID가 포함되지 않은 소스 그리드에 삭제 요청을 발행하는 경우 대상 그리드에 어떤 일이 발생하는지 확인합니다.
		- \* 예 \* (기본값): 삭제 마커가 소스 버킷에 추가되고 대상 버킷에 복제됩니다.
		- \* 아니요 \*: 삭제 마커가 소스 버킷에 추가되지만 대상 버킷에 복제되지 않습니다.

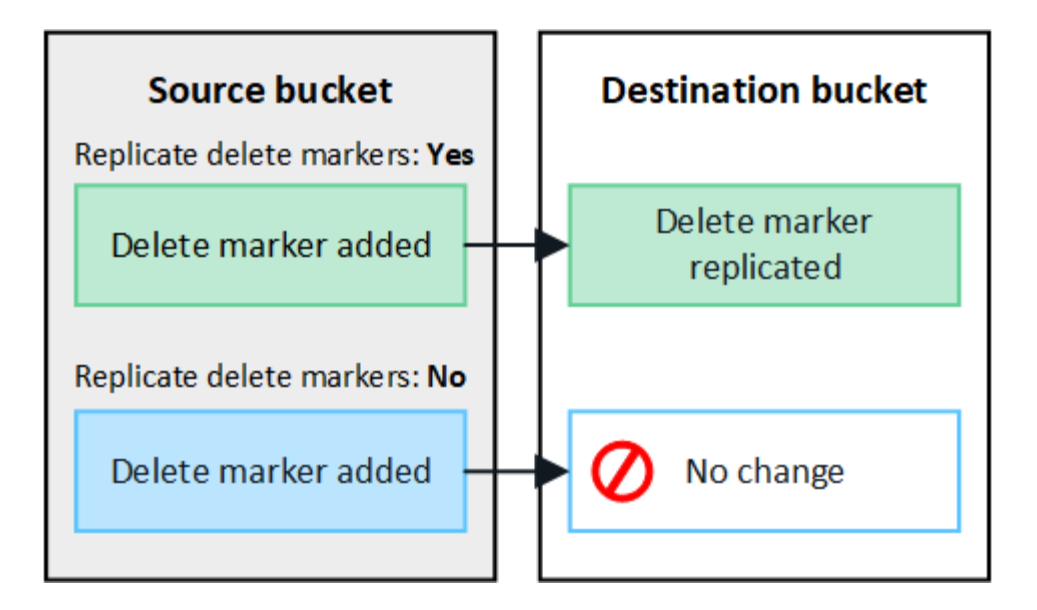

삭제 요청에 버전 ID가 포함된 경우 해당 객체 버전이 소스 버킷에서 영구적으로 제거됩니다. StorageGRID는 버전 ID가 포함된 삭제 요청을 복제하지 않으므로 동일한 객체 버전이 대상에서 삭제되지 않습니다.

을 참조하십시오 ["](https://docs.netapp.com/ko-kr/storagegrid-118/admin/grid-federation-what-is-cross-grid-replication.html)[크로스](https://docs.netapp.com/ko-kr/storagegrid-118/admin/grid-federation-what-is-cross-grid-replication.html) [그리드](https://docs.netapp.com/ko-kr/storagegrid-118/admin/grid-federation-what-is-cross-grid-replication.html) [복제란](https://docs.netapp.com/ko-kr/storagegrid-118/admin/grid-federation-what-is-cross-grid-replication.html)["](https://docs.netapp.com/ko-kr/storagegrid-118/admin/grid-federation-what-is-cross-grid-replication.html) 를 참조하십시오.

a. 필요에 따라 \* 교차 그리드 복제 \* 감사 범주의 설정을 변경하여 감사 메시지의 볼륨을 관리합니다.

- \* Error \* (기본값): 실패한 교차 그리드 복제 요청만 감사 출력에 포함됩니다.
- \* 정상 \*: 모든 교차 그리드 복제 요청이 포함되어 감사 출력 볼륨을 크게 높입니다.
- b. 선택 사항을 검토합니다. 두 버킷이 모두 비어 있지 않으면 이 설정을 변경할 수 없습니다.
- c. Enable and test \* 를 선택합니다.

 $\left(\begin{smallmatrix} 1\\1\end{smallmatrix}\right)$ 

잠시 후 성공 메시지가 나타납니다. 이 버킷에 추가된 오브젝트는 이제 다른 그리드에 자동으로 복제됩니다. \* 교차 그리드 복제 \* 는 버킷 세부 정보 페이지에서 활성화된 기능으로 표시됩니다.

2. 필요에 따라 다른 그리드의 해당 버킷으로 이동하고 ["](https://docs.netapp.com/ko-kr/storagegrid-118/admin/grid-federation-what-is-cross-grid-replication.html)[양방](https://docs.netapp.com/ko-kr/storagegrid-118/admin/grid-federation-what-is-cross-grid-replication.html)[향](https://docs.netapp.com/ko-kr/storagegrid-118/admin/grid-federation-what-is-cross-grid-replication.html) [교차](https://docs.netapp.com/ko-kr/storagegrid-118/admin/grid-federation-what-is-cross-grid-replication.html) [그리드](https://docs.netapp.com/ko-kr/storagegrid-118/admin/grid-federation-what-is-cross-grid-replication.html) [복제를](https://docs.netapp.com/ko-kr/storagegrid-118/admin/grid-federation-what-is-cross-grid-replication.html) 활[성화합니다](https://docs.netapp.com/ko-kr/storagegrid-118/admin/grid-federation-what-is-cross-grid-replication.html)[".](https://docs.netapp.com/ko-kr/storagegrid-118/admin/grid-federation-what-is-cross-grid-replication.html)

#### 그리드 간의 복제를 테스트합니다

버킷에 대해 교차 그리드 복제가 활성화된 경우 연결 및 교차 그리드 복제가 올바르게 작동하고 소스 및 대상 버킷이 모든 요구 사항을 충족하는지 확인해야 할 수 있습니다(예: 버전 관리가 계속 활성화됨).

#### 시작하기 전에

- 을(를) 사용하고 있습니다 ["](https://docs.netapp.com/ko-kr/storagegrid-118/admin/web-browser-requirements.html)[지원되는](https://docs.netapp.com/ko-kr/storagegrid-118/admin/web-browser-requirements.html) [웹](https://docs.netapp.com/ko-kr/storagegrid-118/admin/web-browser-requirements.html) [브라우저](https://docs.netapp.com/ko-kr/storagegrid-118/admin/web-browser-requirements.html)[".](https://docs.netapp.com/ko-kr/storagegrid-118/admin/web-browser-requirements.html)
- 이 있는 사용자 그룹에 속해 있습니다 ["](https://docs.netapp.com/ko-kr/storagegrid-118/tenant/tenant-management-permissions.html)[루트](https://docs.netapp.com/ko-kr/storagegrid-118/tenant/tenant-management-permissions.html) [액세스](https://docs.netapp.com/ko-kr/storagegrid-118/tenant/tenant-management-permissions.html) [권한](https://docs.netapp.com/ko-kr/storagegrid-118/tenant/tenant-management-permissions.html)["](https://docs.netapp.com/ko-kr/storagegrid-118/tenant/tenant-management-permissions.html).

#### 단계

1. 버켓의 테넌트 계정에 로그인합니다.

- 2. 대시보드에서 \* 버킷 보기 \* 를 선택하거나 \* 스토리지(S3) \* > \* 버킷 \* 을 선택합니다.
- 3. 버킷 세부 정보 페이지에 액세스하려면 테이블에서 버킷 이름을 선택합니다.
- 4. Cross-grid replication \* 탭을 선택합니다.
- 5. Test connection \* 을 선택합니다.

연결이 정상이면 성공 배너가 나타납니다. 그렇지 않으면 사용자 및 그리드 관리자가 문제를 해결하는 데 사용할 수 있는 오류 메시지가 나타납니다. 자세한 내용은 을 참조하십시오 ["](https://docs.netapp.com/ko-kr/storagegrid-118/admin/grid-federation-troubleshoot.html)[그리드](https://docs.netapp.com/ko-kr/storagegrid-118/admin/grid-federation-troubleshoot.html) [통합](https://docs.netapp.com/ko-kr/storagegrid-118/admin/grid-federation-troubleshoot.html) [오](https://docs.netapp.com/ko-kr/storagegrid-118/admin/grid-federation-troubleshoot.html)류 [문제](https://docs.netapp.com/ko-kr/storagegrid-118/admin/grid-federation-troubleshoot.html) [해결](https://docs.netapp.com/ko-kr/storagegrid-118/admin/grid-federation-troubleshoot.html)[".](https://docs.netapp.com/ko-kr/storagegrid-118/admin/grid-federation-troubleshoot.html)

6. 양방향 복제가 수행되도록 구성된 경우 다른 그리드의 해당 버킷으로 이동하여 \* Test connection \* 을 선택하여 교차 그리드 복제가 다른 방향으로 작동하는지 확인합니다.

크로스 그리드 복제를 비활성화합니다

더 이상 다른 그리드에 객체를 복사하지 않으려는 경우 그리드 간 복제를 영구적으로 중지할 수 있습니다.

교차 그리드 복제를 사용하지 않도록 설정하기 전에 다음 사항에 유의하십시오.

- 교차 그리드 복제를 비활성화해도 그리드 간에 이미 복제된 개체는 제거되지 않습니다. 예를 들어, 의 오브젝트가 이에 해당합니다 my-bucket 에 복사되는 그리드 1에서 my-bucket 해당 버킷에 대해 교차 그리드 복제를 사용하지 않도록 설정하면 그리드 2가 제거되지 않습니다. 이러한 개체를 삭제하려면 해당 개체를 수동으로 제거해야 합니다.
- 각 버킷에 대해 교차 그리드 복제가 설정된 경우(즉, 양방향으로 복제가 발생하는 경우), 하나 또는 두 버킷에 대해 교차 그리드 복제를 비활성화할 수 있습니다. 예를 들어 에서 개체 복제를 사용하지 않도록 설정할 수 있습니다 mybucket 그리드 1에서 로 my-bucket 에서 개체를 계속 복제하면서 그리드 2에서 my-bucket 격자 2 - mybucket 그리드 1에서.
- 그리드 페더레이션 연결을 사용하기 위해 테넌트의 권한을 제거하려면 먼저 교차 그리드 복제를 비활성화해야 합니다. 을 참조하십시오 ["](https://docs.netapp.com/ko-kr/storagegrid-118/admin/grid-federation-manage-tenants.html)[허용된](https://docs.netapp.com/ko-kr/storagegrid-118/admin/grid-federation-manage-tenants.html) [테넌트](https://docs.netapp.com/ko-kr/storagegrid-118/admin/grid-federation-manage-tenants.html) [관리](https://docs.netapp.com/ko-kr/storagegrid-118/admin/grid-federation-manage-tenants.html)["](https://docs.netapp.com/ko-kr/storagegrid-118/admin/grid-federation-manage-tenants.html).
- 오브젝트가 포함된 버킷에 대해 교차 그리드 복제를 사용하지 않도록 설정하면 소스 및 대상 버킷에서 모든 오브젝트를 삭제하지 않는 한 교차 그리드 복제를 다시 활성화할 수 없습니다.

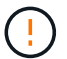

두 버킷이 모두 비어 있지 않으면 복제를 다시 설정할 수 없습니다.

시작하기 전에

- 을(를) 사용하고 있습니다 ["](https://docs.netapp.com/ko-kr/storagegrid-118/admin/web-browser-requirements.html)[지원되는](https://docs.netapp.com/ko-kr/storagegrid-118/admin/web-browser-requirements.html) [웹](https://docs.netapp.com/ko-kr/storagegrid-118/admin/web-browser-requirements.html) [브라우저](https://docs.netapp.com/ko-kr/storagegrid-118/admin/web-browser-requirements.html)[".](https://docs.netapp.com/ko-kr/storagegrid-118/admin/web-browser-requirements.html)
- 이 있는 사용자 그룹에 속해 있습니다 ["](https://docs.netapp.com/ko-kr/storagegrid-118/tenant/tenant-management-permissions.html)[루트](https://docs.netapp.com/ko-kr/storagegrid-118/tenant/tenant-management-permissions.html) [액세스](https://docs.netapp.com/ko-kr/storagegrid-118/tenant/tenant-management-permissions.html) [권한](https://docs.netapp.com/ko-kr/storagegrid-118/tenant/tenant-management-permissions.html)["](https://docs.netapp.com/ko-kr/storagegrid-118/tenant/tenant-management-permissions.html).

단계

- 1. 더 이상 복제할 객체가 없는 그리드에서 시작하여 버킷에 대한 교차 그리드 복제를 중지합니다.
	- a. 버켓의 테넌트 계정에 로그인합니다.
	- b. 대시보드에서 \* 버킷 보기 \* 를 선택하거나 \* 스토리지(S3) \* > \* 버킷 \* 을 선택합니다.
	- c. 버킷 세부 정보 페이지에 액세스하려면 테이블에서 버킷 이름을 선택합니다.
	- d. Cross-grid replication \* 탭을 선택합니다.
	- e. 복제 비활성화 \* 를 선택합니다.
	- f. 이 버킷에 대해 교차 그리드 복제를 비활성화하려면 텍스트 상자에 \* Yes \* 를 입력하고 \* Disable \* 을 선택합니다.

잠시 후 성공 메시지가 나타납니다. 이 버킷에 추가된 새 오브젝트는 더 이상 다른 그리드에 자동으로 복제될 수

없습니다. \* 교차 그리드 복제 \* 는 버킷 페이지에서 더 이상 활성화 기능으로 표시되지 않습니다.

2. 양방향 복제가 수행되도록 구성된 경우 다른 그리드의 해당 버킷으로 이동하여 다른 방향으로 크로스 그리드 복제를 중지합니다.

## <span id="page-13-0"></span>그리드 페더레이션 연결을 봅니다

테넌트 계정에 \* 그리드 페더레이션 연결 사용 \* 권한이 있는 경우 허용된 연결을 볼 수 있습니다.

시작하기 전에

- 테넌트 계정에는 \* 그리드 페더레이션 연결 사용 \* 권한이 있습니다.
- 를 사용하여 테넌트 관리자에 로그인했습니다 ["](https://docs.netapp.com/ko-kr/storagegrid-118/admin/web-browser-requirements.html)[지원되는](https://docs.netapp.com/ko-kr/storagegrid-118/admin/web-browser-requirements.html) [웹](https://docs.netapp.com/ko-kr/storagegrid-118/admin/web-browser-requirements.html) [브라우저](https://docs.netapp.com/ko-kr/storagegrid-118/admin/web-browser-requirements.html)[".](https://docs.netapp.com/ko-kr/storagegrid-118/admin/web-browser-requirements.html)
- 이 있는 사용자 그룹에 속해 있습니다 ["](https://docs.netapp.com/ko-kr/storagegrid-118/tenant/tenant-management-permissions.html)[루트](https://docs.netapp.com/ko-kr/storagegrid-118/tenant/tenant-management-permissions.html) [액세스](https://docs.netapp.com/ko-kr/storagegrid-118/tenant/tenant-management-permissions.html) [권한](https://docs.netapp.com/ko-kr/storagegrid-118/tenant/tenant-management-permissions.html)["](https://docs.netapp.com/ko-kr/storagegrid-118/tenant/tenant-management-permissions.html).

단계

1. 스토리지(S3) \* > \* 그리드 페더레이션 연결 \* 을 선택합니다.

그리드 페더레이션 연결 페이지가 나타나고 다음 정보를 요약하는 테이블이 포함됩니다.

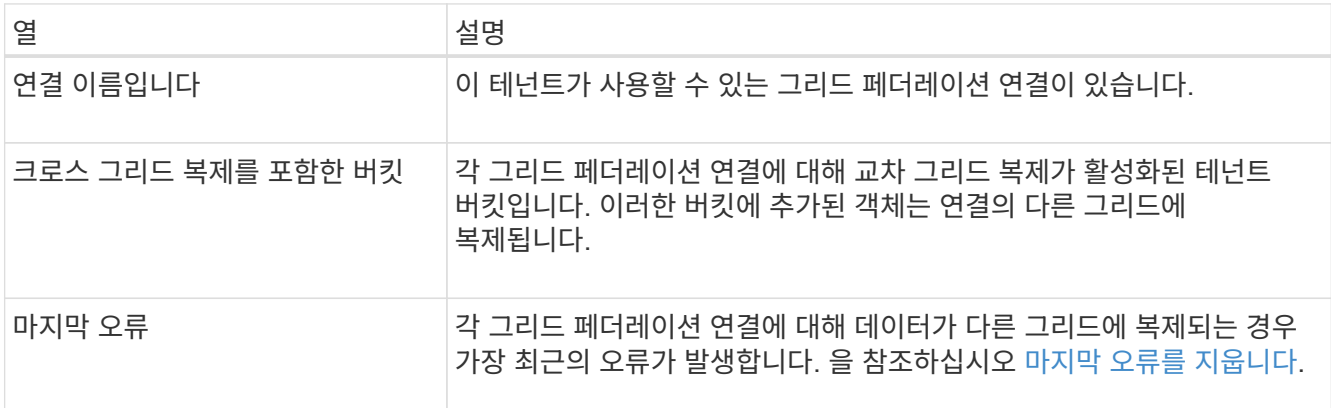

2. 원하는 경우 버킷 이름을 로 선택합니다 ["](https://docs.netapp.com/ko-kr/storagegrid-118/tenant/viewing-s3-bucket-details.html)[버킷](https://docs.netapp.com/ko-kr/storagegrid-118/tenant/viewing-s3-bucket-details.html) [세부](https://docs.netapp.com/ko-kr/storagegrid-118/tenant/viewing-s3-bucket-details.html) [정보를](https://docs.netapp.com/ko-kr/storagegrid-118/tenant/viewing-s3-bucket-details.html) [봅니다](https://docs.netapp.com/ko-kr/storagegrid-118/tenant/viewing-s3-bucket-details.html)["](https://docs.netapp.com/ko-kr/storagegrid-118/tenant/viewing-s3-bucket-details.html).

### 마지막 오류를 지웁니다

다음 이유 중 하나로 인해 \* Last error \* (마지막 오류 \*) 열에 오류가 나타날 수 있습니다.

- 소스 객체 버전을 찾을 수 없습니다.
- 소스 버킷을 찾을 수 없습니다.
- 대상 버킷이 삭제되었습니다.
- 대상 버킷이 다른 계정에 의해 다시 생성되었습니다.
- 대상 버킷에 버전 관리가 일시 중지되었습니다.
- 대상 버킷은 동일한 계정으로 다시 생성되었지만 현재는 버전이 지정되지 않았습니다.

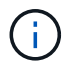

이 열에는 마지막으로 발생한 교차 그리드 복제 오류만 표시됩니다. 이전에 발생한 오류는 표시되지 않습니다.

단계

1. 마지막 오류 \* 열에 메시지가 나타나면 메시지 텍스트를 확인합니다.

예를 들어, 이 오류는 버전 관리가 일시 중단되었거나 S3 오브젝트 잠금이 설정되었기 때문에 교차 그리드 복제의 대상 버킷이 잘못된 상태에 있음을 나타냅니다.

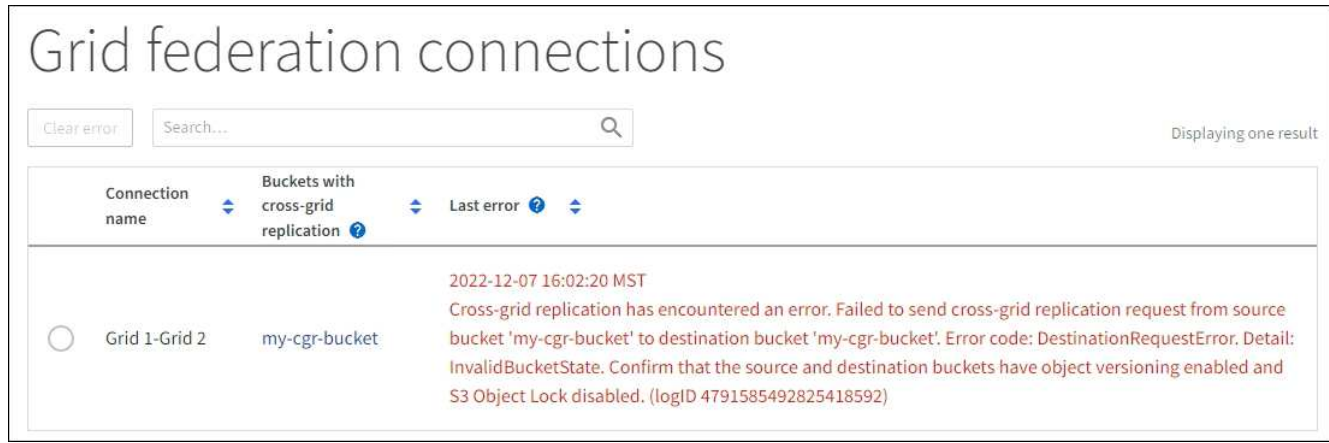

- 2. 권장되는 작업을 수행합니다. 예를 들어 교차 그리드 복제를 위해 대상 버킷에서 버전 관리가 일시 중단된 경우 해당 버킷의 버전 관리를 다시 사용하도록 설정합니다.
- 3. 테이블에서 연결을 선택합니다.
- 4. Clear error \* 를 선택합니다.
- 5. 메시지를 지우고 시스템 상태를 업데이트하려면 \* 예 \* 를 선택하십시오.
- 6. 5-6분 정도 기다린 다음 새 오브젝트를 버킷에 넣습니다. 오류 메시지가 다시 나타나지 않는지 확인합니다.

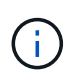

오류 메시지가 지워졌는지 확인하려면 새 개체를 수신하기 전에 메시지의 타임스탬프가 나타난 후 5분 이상 기다립니다.

7. 버킷 오류로 인해 복제하지 못한 객체가 있는지 확인하려면 를 참조하십시오 ["](https://docs.netapp.com/ko-kr/storagegrid-118/admin/grid-federation-retry-failed-replication.html)[실패](https://docs.netapp.com/ko-kr/storagegrid-118/admin/grid-federation-retry-failed-replication.html)[한](https://docs.netapp.com/ko-kr/storagegrid-118/admin/grid-federation-retry-failed-replication.html) [복제](https://docs.netapp.com/ko-kr/storagegrid-118/admin/grid-federation-retry-failed-replication.html) [작](https://docs.netapp.com/ko-kr/storagegrid-118/admin/grid-federation-retry-failed-replication.html)[업](https://docs.netapp.com/ko-kr/storagegrid-118/admin/grid-federation-retry-failed-replication.html)을 [식](https://docs.netapp.com/ko-kr/storagegrid-118/admin/grid-federation-retry-failed-replication.html)별[하고](https://docs.netapp.com/ko-kr/storagegrid-118/admin/grid-federation-retry-failed-replication.html) [다시](https://docs.netapp.com/ko-kr/storagegrid-118/admin/grid-federation-retry-failed-replication.html) [시도하십시오](https://docs.netapp.com/ko-kr/storagegrid-118/admin/grid-federation-retry-failed-replication.html)[".](https://docs.netapp.com/ko-kr/storagegrid-118/admin/grid-federation-retry-failed-replication.html)

Copyright © 2024 NetApp, Inc. All Rights Reserved. 미국에서 인쇄됨 본 문서의 어떠한 부분도 저작권 소유자의 사전 서면 승인 없이는 어떠한 형식이나 수단(복사, 녹음, 녹화 또는 전자 검색 시스템에 저장하는 것을 비롯한 그래픽, 전자적 또는 기계적 방법)으로도 복제될 수 없습니다.

NetApp이 저작권을 가진 자료에 있는 소프트웨어에는 아래의 라이센스와 고지사항이 적용됩니다.

본 소프트웨어는 NetApp에 의해 '있는 그대로' 제공되며 상품성 및 특정 목적에의 적합성에 대한 명시적 또는 묵시적 보증을 포함하여(이에 제한되지 않음) 어떠한 보증도 하지 않습니다. NetApp은 대체품 또는 대체 서비스의 조달, 사용 불능, 데이터 손실, 이익 손실, 영업 중단을 포함하여(이에 국한되지 않음), 이 소프트웨어의 사용으로 인해 발생하는 모든 직접 및 간접 손해, 우발적 손해, 특별 손해, 징벌적 손해, 결과적 손해의 발생에 대하여 그 발생 이유, 책임론, 계약 여부, 엄격한 책임, 불법 행위(과실 또는 그렇지 않은 경우)와 관계없이 어떠한 책임도 지지 않으며, 이와 같은 손실의 발생 가능성이 통지되었다 하더라도 마찬가지입니다.

NetApp은 본 문서에 설명된 제품을 언제든지 예고 없이 변경할 권리를 보유합니다. NetApp은 NetApp의 명시적인 서면 동의를 받은 경우를 제외하고 본 문서에 설명된 제품을 사용하여 발생하는 어떠한 문제에도 책임을 지지 않습니다. 본 제품의 사용 또는 구매의 경우 NetApp에서는 어떠한 특허권, 상표권 또는 기타 지적 재산권이 적용되는 라이센스도 제공하지 않습니다.

본 설명서에 설명된 제품은 하나 이상의 미국 특허, 해외 특허 또는 출원 중인 특허로 보호됩니다.

제한적 권리 표시: 정부에 의한 사용, 복제 또는 공개에는 DFARS 252.227-7013(2014년 2월) 및 FAR 52.227- 19(2007년 12월)의 기술 데이터-비상업적 품목에 대한 권리(Rights in Technical Data -Noncommercial Items) 조항의 하위 조항 (b)(3)에 설명된 제한사항이 적용됩니다.

여기에 포함된 데이터는 상업용 제품 및/또는 상업용 서비스(FAR 2.101에 정의)에 해당하며 NetApp, Inc.의 독점 자산입니다. 본 계약에 따라 제공되는 모든 NetApp 기술 데이터 및 컴퓨터 소프트웨어는 본질적으로 상업용이며 개인 비용만으로 개발되었습니다. 미국 정부는 데이터가 제공된 미국 계약과 관련하여 해당 계약을 지원하는 데에만 데이터에 대한 전 세계적으로 비독점적이고 양도할 수 없으며 재사용이 불가능하며 취소 불가능한 라이센스를 제한적으로 가집니다. 여기에 제공된 경우를 제외하고 NetApp, Inc.의 사전 서면 승인 없이는 이 데이터를 사용, 공개, 재생산, 수정, 수행 또는 표시할 수 없습니다. 미국 국방부에 대한 정부 라이센스는 DFARS 조항 252.227-7015(b)(2014년 2월)에 명시된 권한으로 제한됩니다.

#### 상표 정보

NETAPP, NETAPP 로고 및 <http://www.netapp.com/TM>에 나열된 마크는 NetApp, Inc.의 상표입니다. 기타 회사 및 제품 이름은 해당 소유자의 상표일 수 있습니다.